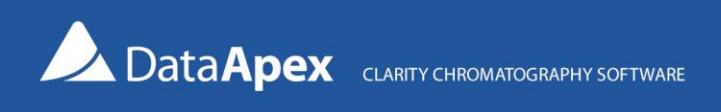

# Solutions – Rename filenames by folder names

#### A way to simply reorganize files exported to AIA from ChemStation for import to Clarity

After exporting chromatograms to the AIA (\*.cdf) format in ChemStation, the files will be exported to a structure organized by chromatograms. To use it for any automatic processing, such as import to Clarity, we will need to name the filenames according to the chromatogram name indicated in the parent folder and move the chromatograms to a single output folder.

There are many ways to do that. Here, we provide a solution (a batch script *rename-aia.bat*) that uses the command line tool [Bulk Rename Utility](http://www.bulkrenameutility.co.uk/) (the command line version is denoted as BRC). **Please be aware that to use Bulk Rename Utility within a business entity, company or for commercial purposes, a commercial license is required.**

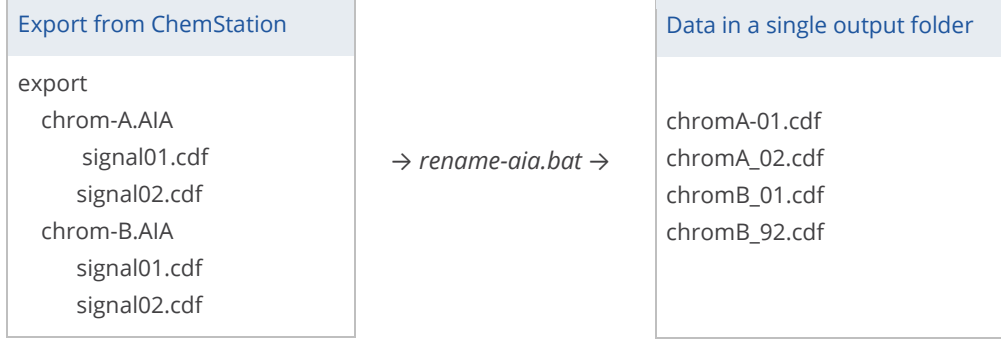

## What is the batch file for?

- 1. To check which version of OS do you have (32- or 64-bit) to determine which version of BRC to use.
- 2. To rename \*.cdf files in the folder structure (e.g., from signal01.cdf to chromA\_01.cdf).
- 3. To move the \*.cdf files to one single output folder.
- 4. To remove empty folders.
- *To limit the tool only for renaming, steps 3 and 4 may be commented out.*

**You can download the batch file together with demo data from th[e DataApex website here](https://downloads.dataapex.com/documentation/clarity/other/Rename_filenames_by_folder_names.zip) (zip file).**

### Example on how to use the batch file

- 1. Download the *cdfstore.zip* archive using the link above (the archive contains the BRC utility, *rename-aia.bat* file, and demo aia-IN and aia-OUT folders).
- 2. Extract the contents to the desired location.
- 3. Open the *rename-aia.bat* file (located in the \*brc* subfolder) using Notepad (or Notepad++) and:
	- Edit lines 7 and 8 to set the *INFOLDER* and *OUTFOLDER* locations according to your requirements
	- Edit lines 26 and 28 to set the location of the BRC\*.exe files

[www.dataapex.com](http://www.dataapex.com/) | ISO9001 certified Code/Version: D145/EN03-20240314

- If you do not want to move the files or delete the unused folders in the *INFOLDER*, add :: to the beginning of lines 33 and 36
- 4. Save the edited *rename-aia.bat* script and run it by double-clicking it in the file explorer.

# Contents of the batch file

:: This batch file uses the Bulk Rename Utility Tool - the commandline version BRC (http://www.bulkrenameutility.co.uk).<br>:: Please be aware that to use Bulk Rename Utility within a business entity, company or for commercia :: Set the INFOLDER and OUTFOLDER according to your requirements<br>set INFOLDER="C:\YOUR\_PATH\cdfstore\aia-IN"<br>set OUTFOLDER="C:\YOUR\_PATH\cdfstore\aia-OUT" :: 1. Find out if this Windows is 64-bit or 32-bit<br>
echo off<br>
Set Reggry=HKLM\Hardware\Description\System\CentralProcessor\0<br>
SEG.exe Query \$Reggry\$ > checkOS.txt<br>
Find /i "x86" < CheckOS.txt > StringCheck.txt  $\begin{array}{c} 10\\11\\12\\13\\14\\15\\16\\20\\21\\22\\23\\24\\25\\26\\27\\28\\29\\30\\31\\32\\33\\4\\56 \end{array}$ **If SERRORLEVELS == 0 (**<br>
Set OsType="32Bit"<br>
echo "We are running 32bit version of Windows OS -> BRC32"<br> **ELSE (**<br>
Set OsType="64Bit" echo "We are running 64bit version of Windows OS -> BRC64" :: 2. Rename (set the paths to the .exe files based on the location in your computer)<br>If  $\frac{1}{2}$   $\frac{1}{2}$   $\frac{1}{2}$   $\frac{1}{2}$   $\frac{1}{2}$   $\frac{1}{2}$   $\frac{1}{2}$   $\frac{1}{2}$   $\frac{1}{2}$   $\frac{1}{2}$   $\frac{1}{2}$   $\frac{1}{2}$   $\frac{1}{2}$   $\frac$ /pes== -zznr<br>|OUR\_PATH\cdfstore\brc\brc32\BRC32.exe /DIR;%**INFOLDER**% /RECURSIVE /PATTERN;"\*.cdf" /CUTFIRSTN;6 /APPENDFOLDER:P::1 /REPLACECS:.AIA:\_ /EXECUTE  $DEUSE$ mm<br>C:\YOUR PATH\cdfstore\brc\brc64\BRC64.exe /DIR:**%INFOLDER%** /RECURSIVE /PATTERN:"\*.cdf" /CUTFIRSTN:6 /APPENDFOLDER:P::1 /REPLACECS:.AIA: /EXECUTE  $\overline{\phantom{a}}$ :: 3. Move to specified folder of the structure<br>:: Set the target outside the structure, otherwise the files will get renamed again to the new parent name!<br>FOR /R %INFOLDER% %%G IN (\*.cdf) DO move "%%G" %OUTFOLDER% :: 4. Remove the folders from the structure - use only if there are no other files then the moved \*.cdf files<br>FOR /D \*\*G IN (\*INFOLDER\*"\\*.\*") DO rmdir "\*\*G" /s /q

Send your further comments, suggestions or questions t[o kohutek@dataapex.com](mailto:kohutek@dataapex.com) or [support@dataapex.com.](mailto:support@dataapex.com)